# **FIZYKA NARZĄDÓW: OPTYKA**

#### **1. Cel**

Zbadanie ostrości wzroku osobno dla oka lewego i prawego. Sprawdzenie czucia barw oraz określenie pola widzenia.

### **2. Przebieg pomiarów**

A1. Badanie ostrości wzroku. Test kreskowy.

**Uwaga:** pomiary należy wykonać w odległości *H ≥ 2* metry. Osobno dla oka lewego i prawego.

- 1. Należy odczytać największą odległość *H* osoby badanej od testu kreskowego, przy której czarne oraz białe kreski w danym polu nie zlewają się w szary prostokąt, lecz są rozróżnialne.
- *2.* Pomiar wykonać dla co najmniej sześciu dowolnych pól kreskowych.
- 3. Zapisać za każdym razem numer pola oraz odległość *H* od tablicy.
- 4. Dla każdego badanego pola kreskowego należy obliczyć wartość kąta najmniejszego widzenia *α*, przyjmując, że dla małych kątów *α* spełniona jest zależność:

$$
tg\alpha = \frac{X}{H}, \quad \text{stąd:} \quad \alpha = arctg\frac{X}{H}
$$

gdzie *X*, to odległość pomiędzy sąsiednimi kreskami jednego koloru w poszczególnych polach testu kreskowego, zamieszczone w tab.1.

*Tab.1. Odległości X pomiędzy sąsiednimi kreskami jednego koloru w poszczególnych polach testu kreskowego.*

| Numer<br>pola                |      |      | ັ                  |             |        |                       |        |                 | л.   | $\mathbf{1}$ | <b>TH</b>    |
|------------------------------|------|------|--------------------|-------------|--------|-----------------------|--------|-----------------|------|--------------|--------------|
| Odległość<br>mm.<br>$\Delta$ | 0,84 | 1,26 | $\sqrt{ }$<br>.,69 | 54.<br>یں ک | $\sim$ | $\tilde{\phantom{a}}$ | $-4.4$ | $\Delta$<br>. . | . v. | ◡•           | $1 \angle 0$ |

- 5. Obliczyć średnią wartość kąta najmniejszego widzenia. *αśr*. Wynik wyrazić w minutach kątowych.
- 6. Znając wartość kąta najmniejszej rozdzielczości α swojego wzroku, obliczyć parametr zwany w praktyce okulistycznej ostrością wzroku, oznaczany symbolem *V* (Visus). Jego wartość w przybliżeniu dana jest równaniem:

$$
V = \frac{2}{\alpha}
$$

7. Określić jakie czynniki mogą mieć wpływ na dokładność przeprowadzenia doświadczenia oraz wiarygodność uzyskanych wyników.

#### A2. Badanie ostrości wzroku. Tablica Snellena.

**Uwaga:** aby uniknąć autosugestii, należy poprosić drugą osobę o wskazywanie liter do czytania.

- 1. Stojąc w odległości 5 metrów od tablicy literowej sprawdzić lewe oraz prawe oko.
- 2. Zapisać cyfrę stojącą z prawej strony odpowiedniego rzędu. Najmniejszy rząd, jaki można prawidłowo przeczytać wskazuje na ostrość wzroku w danym oku.
- 3. Określić jakie czynniki mogą mieć wpływ na dokładność przeprowadzenia doświadczenia oraz wiarygodność uzyskanych wyników.
- 4. Porównać wartości *V* obliczone na podstawie pomiarów z testu kreskowego oraz odczytane z tablicy Snellena.

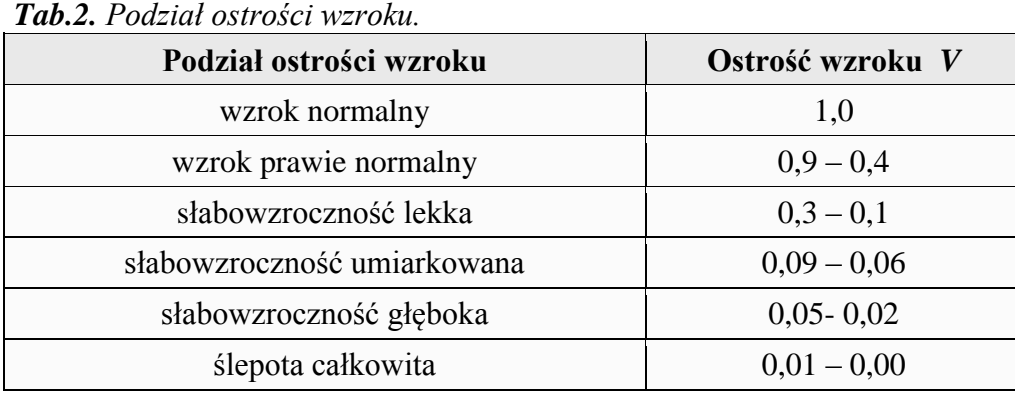

## B. Badanie czucia barw. Tablice Ishihary

**Uwaga:** Badanie przeprowadza się przy dobrym oświetleniu. Jeśli to konieczne, należy założyć odpowiednie okulary.

1. Z odległości "do czytania" należy odczytać i zanotować liczbę, lub kolor linii przedstawione na poszczególnych tablicach.

## C. Badanie pola widzenia

**Uwaga:** Osoba badana siada przy aparacie zwanym polomierzem, opiera brodę i czoło na podstawce (można dopasować pokrętłem pod podstawką jej wysokość, tak aby badany siedział wygodnie). Przez cały czas badania należy okiem badanym patrzeć w święcący punkt na środku ekranu (oko badanego musi znajdować się, w obszarze kamery **8** (rys.2), inaczej badanie zostaje przerwane). W momencie pojawienia się w polu widzenia świetlnego punktu, informuje o tym za pomocą ręcznego przycisku.

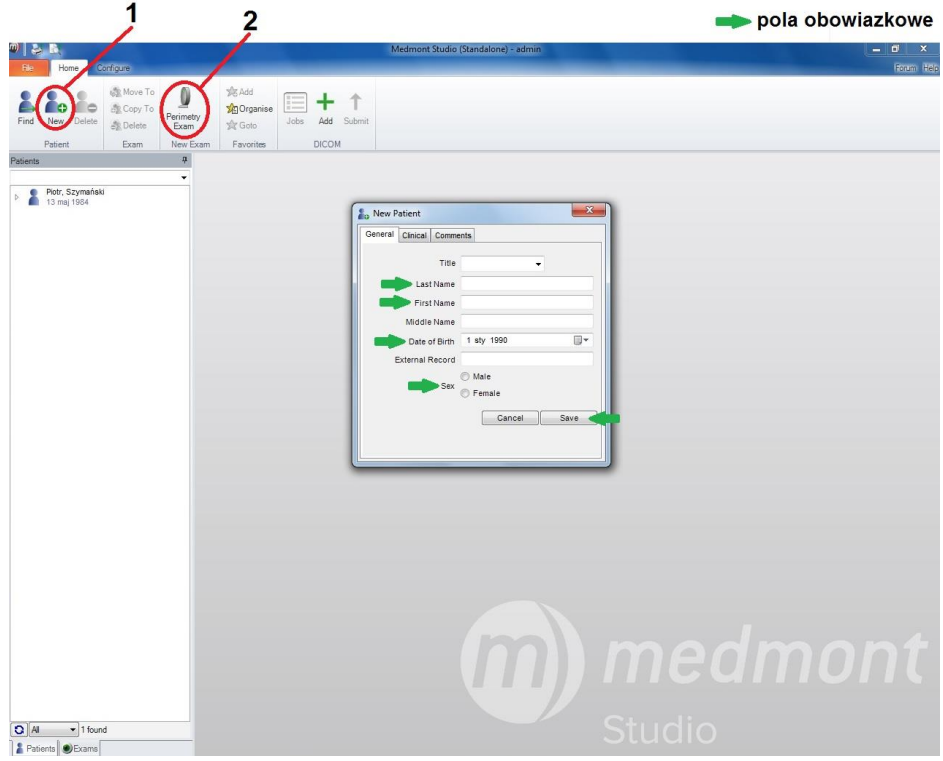

*Rys.1. Ekran startowy programu* **Medmont Studio.**

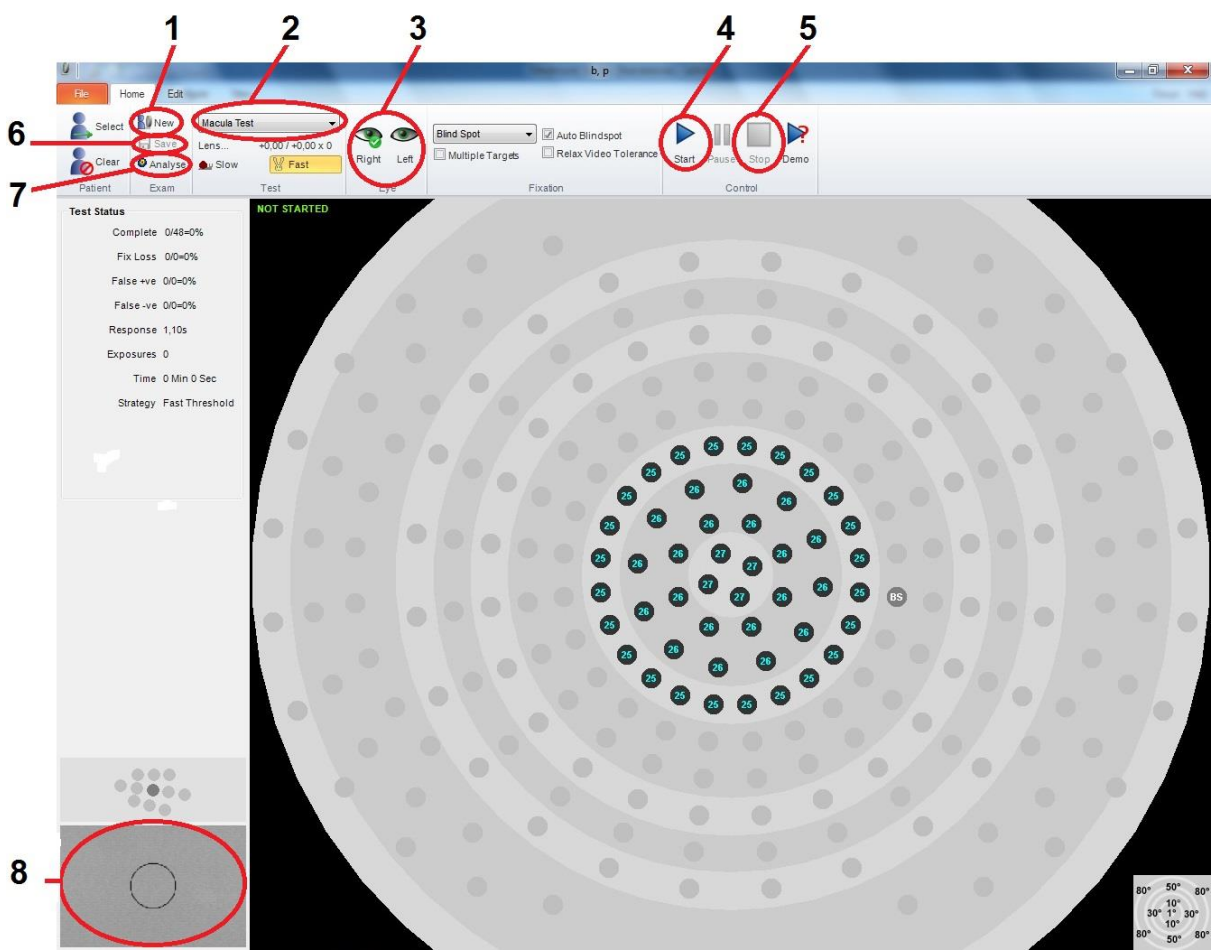

*Rys.1. Ekran badania programu* **Medmont Studio.**

- 1. Po uruchomieniu programu **Medmont Studio**, za pomocą ikony **1** *New* należy wybrać nowego pacjenta, uzupełnić pola obowiązkowe: Imię, Nazwisko, rok urodzenia, płeć i zatwierdzić klikając *Save*.
- 2. Uruchomić test za pomocą ikony **2** *Perimetry Exam*.
- 3. Z listy **2** wybrać typ badania: *Central Test*.
- 4. Za pomocą ikony **3** *Eye* wybrać badane oko.
- 5. Za pomocą ikony **4** *Start* uruchomić test.
- 6. Po skończonym badaniu, za pomocą ikony **7** *Analyse* należy sprawdzić wynik badania i zapisać potrzebne dane w sprawozdaniu.
- 7. Za pomocą ikony **6** *Save* należy zapisać badanie.
- 8. Za pomocą ikony **1** *New* wybrać nowy test.
- 9. Powtórzyć punkty 3 6 dla drugiego oka.
- 10. Na podstawie uzyskanych wyników, wskazać ewentualne ubytki w polu widzenia.
- 11. Określić jakie czynniki mogą mieć wpływ na dokładność przeprowadzenia doświadczenia oraz wiarygodność uzyskanych wyników (niepewności pomiarowe).